# OptiPlex 3046 Small Form Factor

Snelstartgids Guide d'information rapide Schnellstart-Handbuch Guida introduttiva rapida

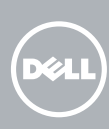

# Quick Start Guide

Sluit het toetsenbord en de muis aan Connectez le clavier et la souris Tastatur und Maus anschließen Collegare la tastiera e il mouse

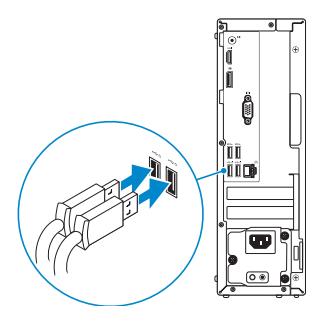

# 2 Connect the network cable - optional

### 4 Connect the power cable and press the power button

Sluit de netwerkkabel aan (optioneel) Connectez le câble réseau (facultatif) Netzwerkkabel anschließen (optional) Collegare il cavo di rete (opzionale)

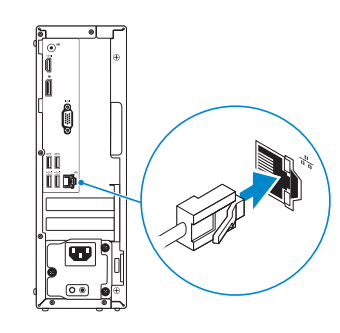

## Connect the keyboard and mouse 1

Sluit de stroomkabel aan en druk op de aan-uitknop Connectez le câble d'alimentation et appuyez sur le bouton d'alimentation Stromkabel anschließen und Betriebsschalter drücken Collegare il cavo di alimentazione e premere l'Accensione

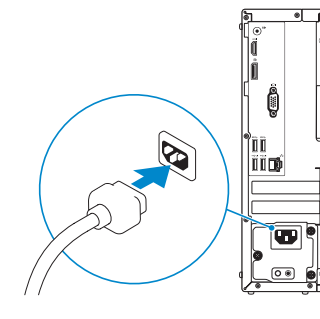

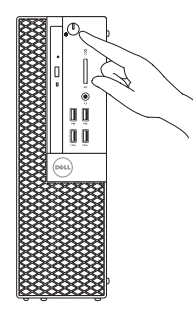

- $\mathbb Z$  NOTE: If you ordered your computer with a discrete graphics card, connect the display to the discrete graphics card.
- N.B.: als u uw computer inclusief een discrete grafische kaart heeft gekocht, sluit u het beeldscherm aan met behulp van de discrete grafische kaart.
- **REMARQUE :** si vous avez acheté votre ordinateur avec une carte graphique distincte, connectez l'écran à cette dernière.
- ANMERKUNG: Wenn Sie einen Computer mit separater Grafikkarte bestellt haben, schließen Sie die Anzeige über die separate Grafikkarte an.
- **// N.B.:** se è stato ordinato un computer con una scheda grafica discreta, connettere lo schermo alla scheda grafica discreta..

# Connect the display 3 4

Sluit het beeldscherm aan Connectez l'écran Bildschirm anschließen Collegare lo schermo

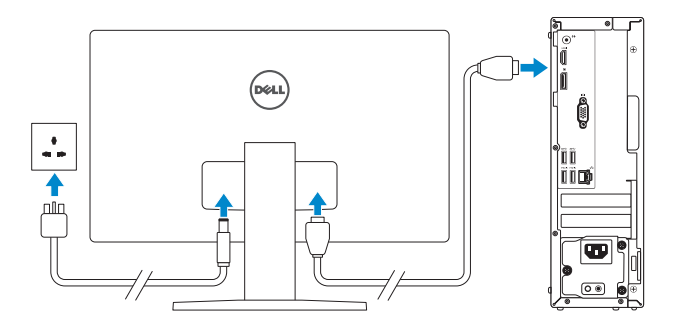

# 5 Finish Windows 10 setup

Voltooi de installatie van Windows 10 Terminer l'installation de Windows 10 Windows 10-Setup abschließen Terminare la configurazione di Windows 10

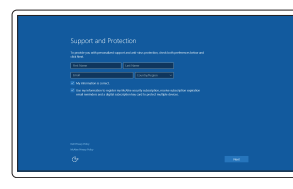

#### Enable Support and Protection

Schakel Ondersteuning en bescherming in Activer Support et Protection Support und Schutz aktivieren Abilitare il supporto e la protezione

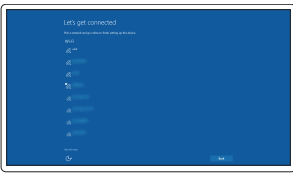

#### Connect to your network

Maak verbinding met uw netwerk Connectez-vous à votre réseau Mit dem Netzwerk verbinden Connettere alla rete

#### **NOTE:** If you are connecting to a secured wireless network, enter the password for the wireless network access when prompted.

N.B.: als u verbinding maakt met een beveiligd draadloos netwerk, vul dan het wachtwoord voor het netwerk in wanneer daar om gevraagd wordt.

REMARQUE : si vous vous connectez à un réseau sans fil sécurisé, saisissez le mot de passe d'accès au réseau sans fil lorsque vous y êtes invité.

ANMERKUNG: Wenn Sie sich mit einem geschützten Wireless-Netzwerk verbinden, geben Sie das Kennwort für das Wireless-Netzwerk ein, wenn Sie dazu aufgefordert werden.

N.B.: se ci si sta connettendo a una rete wireless protetta, inserire la password di accesso alla rete wireless quando richiesto.

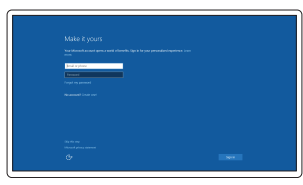

#### Sign in to your Microsoft account or create a local account

Meld u aan bij uw Microsoft-account of maak een lokale account aan. Connectez-vous à votre compte Microsoft ou créez un compte local Bei Ihrem Microsoft-Konto anmelden oder lokales Konto erstellen Effettuare l'accesso al proprio account Microsoft oppure creare un account locale

### Features

Kenmerken | Caractéristiques | Funktionen | Funzioni

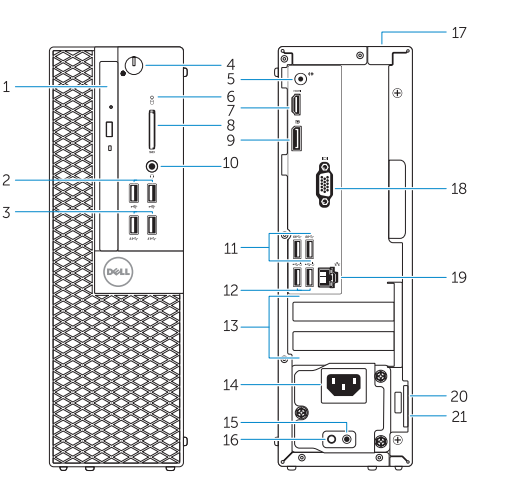

- 1. Optical-drive bay
- 2. USB 2.0 connectors
- 3. USB 3.0 connectors
- 4. Power button/Power light
- 5. Line-out connector
- 6. Hard-drive activity light
- 7. HDMI connector
- 8. Memory card reader (optional)
- 9. DisplayPort connector
- 10. Headphone connector
- 11. USB 3.0 connectors
- 12. USB 2.0 connectors (Supports Smart Power On)
- 13. Expansion-card slots
- 14. Power connector
- 15. Power-supply diagnostic button
- 16. Power-supply diagnostic light
- 17. Cable-cover lock slot
- 18. VGA connector (optional)
- 19. Network connector
- 20. Security-cable slot
- 21. Padlock ring

<u> A MILITI MANIJI MATI M</u> ORFCGGA00

- 1. Compartiment optisch station
- 2. USB 2.0-connectoren
- 3. USB 3.0-connectoren
- 4. Aan-uitknop/stroomlampje
- 5. Lijnuitgang
- 6. Activiteitenlampie harde schijf
- 7. HDMI-connector
- 8. Geheugenkaartlezer (optioneel)
- 9. DisplayPort-connector
- 10. Hoofdtelefoonconnector
- 11. USB 3.0-connectoren
- 12. USB 2.0-connectoren (ondersteunt Smart Power On)
- 13. Uitbreidingskaartsleuven
- 14. Voedingskabelconnector
- 1. Baie de lecteur optique
- 2. Ports USB 2.0
- 3. Ports USB 3.0
- 4. Bouton d'alimentation/Voyant d'alimentation
- 5. Port sortie ligne
- 6. Voyant d'activité du disque dur
- 7. Port HDMI
- 8. Lecteur de carte mémoire (en option) 20. Emplacement pour câble de sécurité
- 9. Port DisplayPort
- 10. Port pour casque
- 11. Ports USB 3.0
- 12. Connecteurs USB 2.0 (Prennent en charge la mise sous tension intelligente)
- 15. Diagnostische knop voeding
- 16. Diagnostisch lampje voeding
- 17. Sleuf voor vergrendeling van kabelafdekplaatje
- 18. VGA-connector (optioneel)
- 19. Netwerkconnector
- 20. Sleuf voor beveiligingskabel
- 21. Beugel voor hangslot

- 13. Logements pour carte d'extension
- 14. Port d'alimentation
- 15. Bouton de diagnostic d'alimentation
- 16. Voyant de diagnostic d'alimentation
- 17. Emplacement de verrouillage de la gaine de câble
- 18. Connecteur VGA (en option)
- 19. Port réseau
- 
- 21. Anneau pour cadenas
- 14. Netzanschluss
- 15. Diagnosetaste der Stromversorgung
- 16. Diagnoseanzeige Stromversorgung
- 17. Kabelabdeckung-Verriegelungsschlitz
- 18. VGA-Anschluss (optional)
- 19. Netzwerkanschluss
- 20. Sicherheitskabeleinschub
- 21. Ring für das Vorhängeschloss

- 14. Connettore di alimentazione
- 15. Pulsante di diagnostica dell'alimentatore
- 16. Indicatore di diagnostica dell'alimentatore
- 17. Slot per il blocco del coperchio del cavo
- 18. Connettore VGA (opzionale)
- 19. Connettore di rete
- 20. Slot cavo di protezione
- 21. Anello del lucchetto
- 1. Optischer Laufwerkschacht
- 2. USB 2.0-Anschlüsse
- 3. USB 3.0-Anschlüsse
- 4. Betriebsschalter/Betriebsanzeige
- 5. Leitungsausgangsanschluss (Line-Out)
- 6. Festplattenaktivitätsanzeige
- 7. HDMI-Anschluss
- 8. Medienkarten-Lesegerät (optional)
- 9. DisplayPort-Anschluss
- 10. Kopfhöreranschluss
- 11. USB 3.0-Anschlüsse
- 12. USB 2.0-Anschlüsse (unterstützen Smart Power On)
- 13. Erweiterungskartensteckplätze
- 1. Alloggiamento dell'unità ottica
- 2. Connettori USB 2.0
- 3. Connettori USB 3.0
- 4. Accensione/Indicatore di alimentazione
- 5. Connettore della linea di uscita
- 6. Indicatore di attività del disco rigido
- 7. Connettore HDMI
- 8. Lettore scheda smart (opzionale)
- 9. Connettore DisplayPort
- 10. Connettore cuffie
- 11. Connettori USB 3.0
- 12. Connettori USB 2.0 (supportano l'accensione intelligente)
- 13. Slot delle schede di espansione

Printed in China. 2016-05

#### Product support and manuals

Productondersteuning en handleidingen Support produits et manuels Produktsupport und Handbücher Supporto prodotto e manuali

Dell.com/support Dell.com/support/manuals Dell.com/support/windows

#### Contact Dell

Neem contact op met Dell | Contacter Dell Kontaktaufnahme mit Dell | Contattare Dell

Dell.com/contactdell

#### Regulatory and safety

Regelgeving en veiligheid Réglementations et sécurité Sicherheitshinweise und Zulassungsinformationen Normative e sicurezza

Dell.com/regulatory\_compliance

# E

#### Regulatory model

Wettelijk model | Modèle réglementaire Muster-Modellnummer | Modello di conformità alle normative D11S

#### Regulatory type

Wettelijk type | Type réglementaire Muster-Typnummer | Tipo di conformità D11S001

#### Computer model

Computermodel | Modèle de l'ordinateur Computermodell | Modello computer

OptiPlex 3046 SFF

© 2016 Dell Inc. © 2016 Microsoft Corporation. Locate Dell apps

Dell-apps zoeken | Localisez les applications Dell Dell Apps ausfindig machen | Localizzare le app Dell

Dell Product

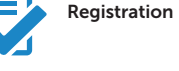

#### Register your computer

#### Registreer de computer Enregistrez votre ordinateur Computer registrieren Registrare il computer

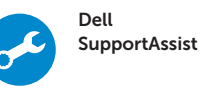

Check and update your computer

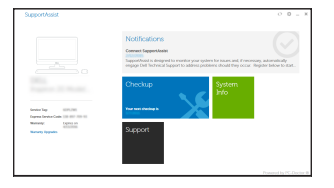

#### Controleer de computer en werk deze bij Recherchez des mises à jour et installez-les sur votre ordinateur

Computer überprüfen und aktualisieren Verificare e aggiornare il computer